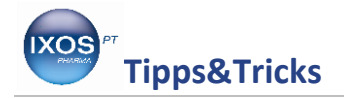

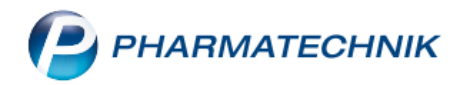

## **Nach Indikationen suchen**

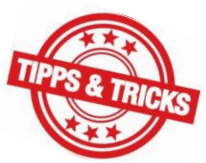

Es kann immer mal wieder vorkommen, dass man nicht (mehr) weiß, welche Präparate zu einer bestimmten Indikation es gibt, bzw. welche auch noch in der Apotheke vorrätig sind. Gerade, wenn man noch neu in der Apotheke ist oder nur selten arbeitet, verliert man leicht den Überblick.

Mit der Suche nach den ABDA-Indikationen können Sie schnell herausfinden, welche Präparate zu welcher Indikation Sie am Lager haben und diese entsprechend dem Kunden anbieten.

Um stets vorbereitet zu sein, öffnen Sie sich am besten zu Arbeitsbeginn die **ABDA-Datenbank**, so dass Sie zwischen dieser und den **Verkaufsvorgängen** an der Kasse schnell wechseln können.

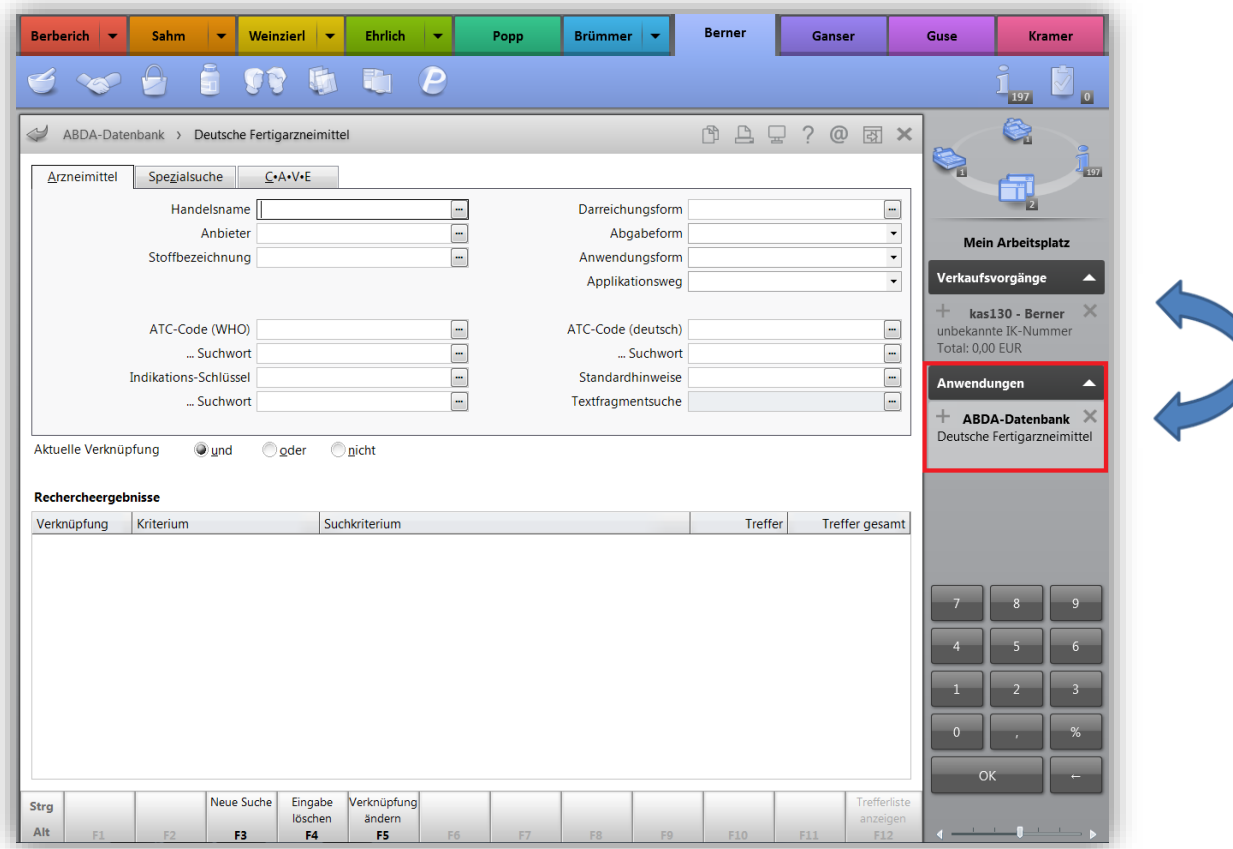

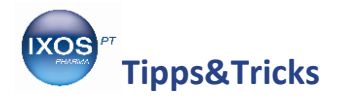

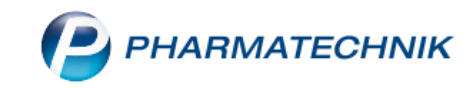

Klicken Sie auf den **Dropdown-Pfeil** beim **Indikationsschlüsse**l.

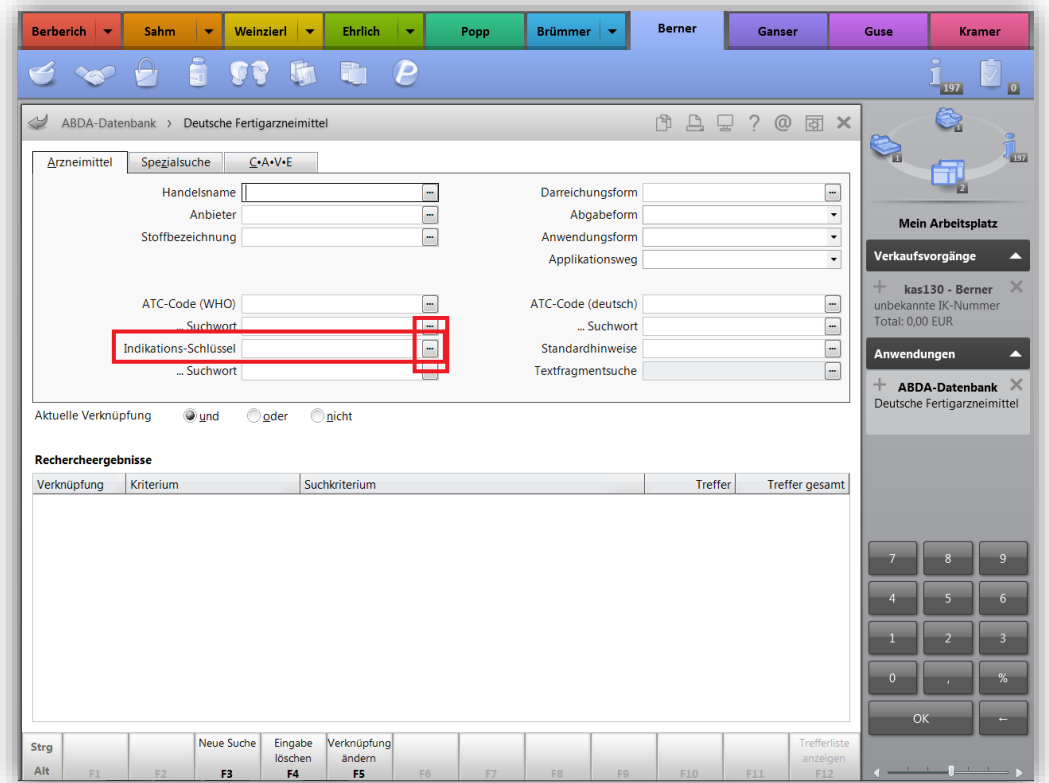

In diesem Fall suchen wir ein Hautpflegebad. Klicken Sie auf die entsprechende Auswahl bei den **Balneotherapeutika** und bestätigen mit **F12 OK**.

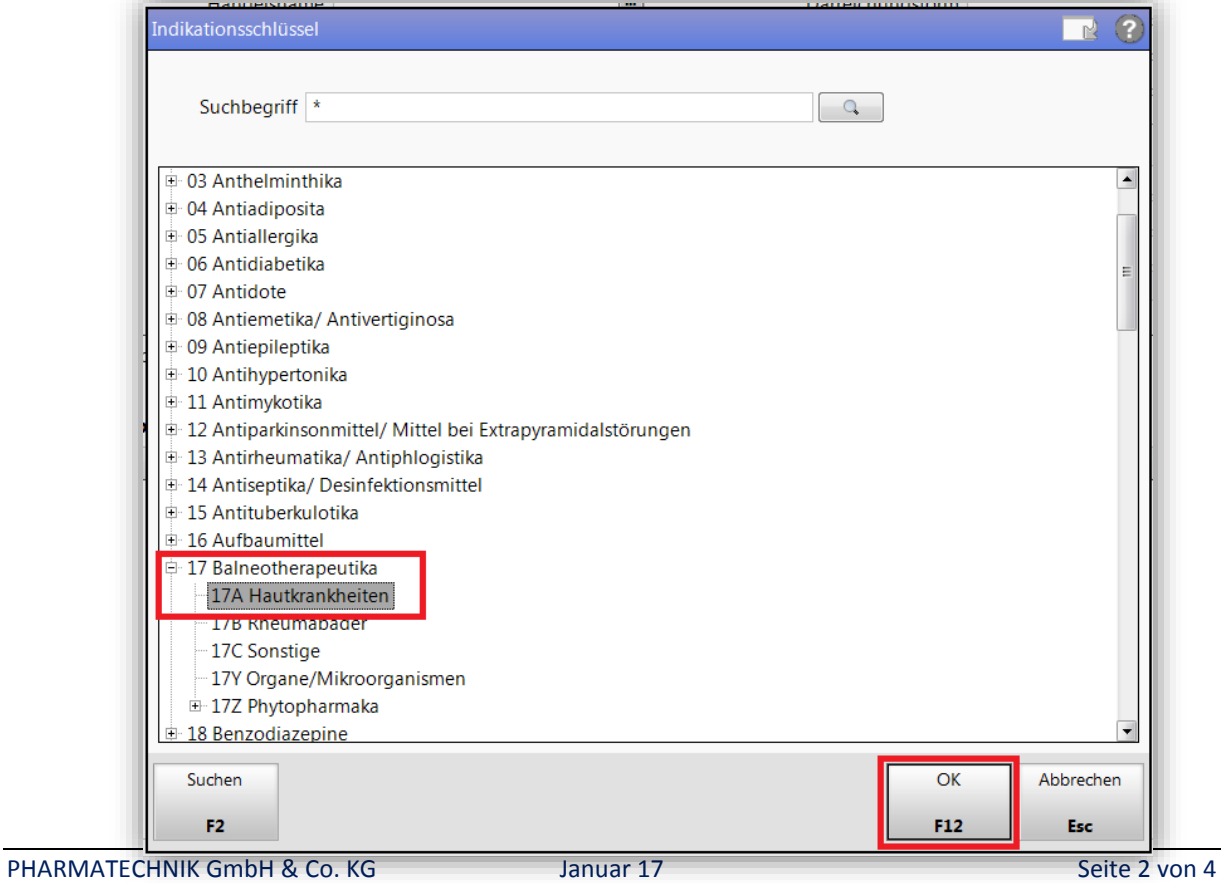

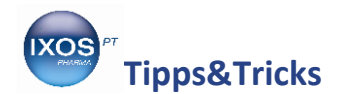

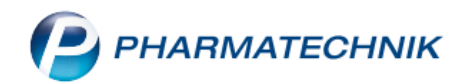

Nach der Suche können Sie sich mit **F12** die **Trefferliste** anzeigen lassen.

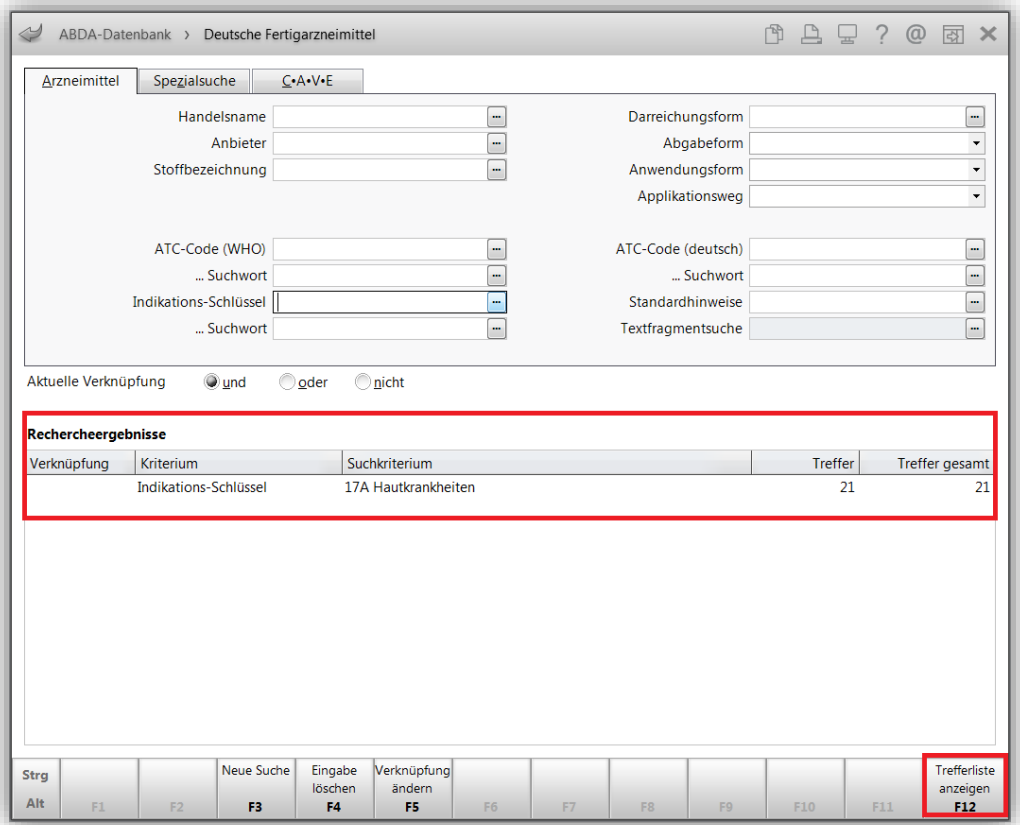

Nun wird Ihnen die **Gesamtliste** angezeigt; wenn Sie nur die **Lagerartikel** angezeigt bekommen möchten, wählen Sie **F6 Filter**.

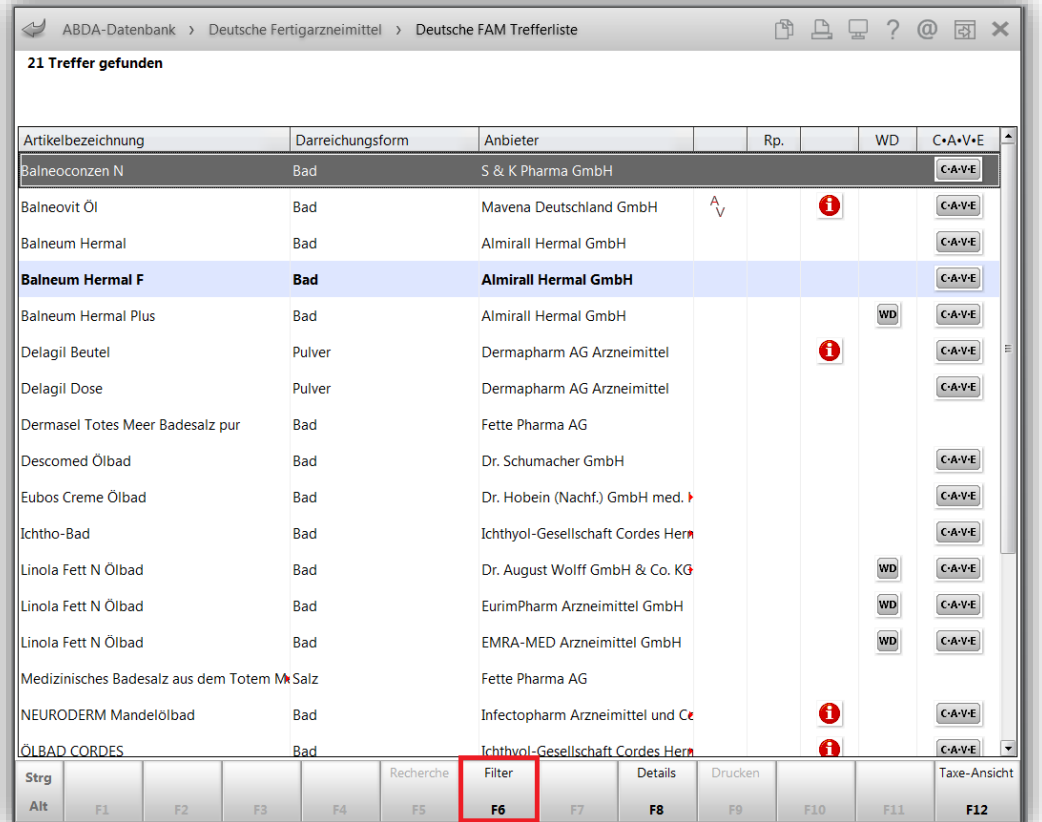

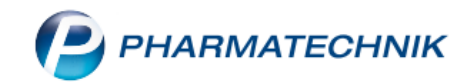

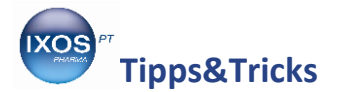

Setzen Sie das **Häkchen** in der **Checkbox** bei **Lagerartikel** und bestätigen mit **F12 OK**.

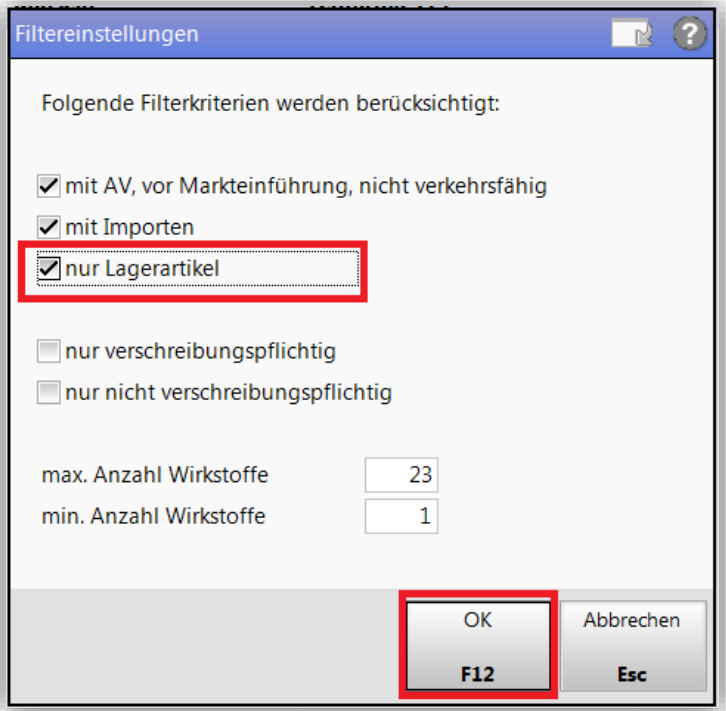

Nun werden Ihnen die Lagerartikel angezeigt. Mit **F8 Details** können Sie sich weitere Informationen anzeigen lassen.

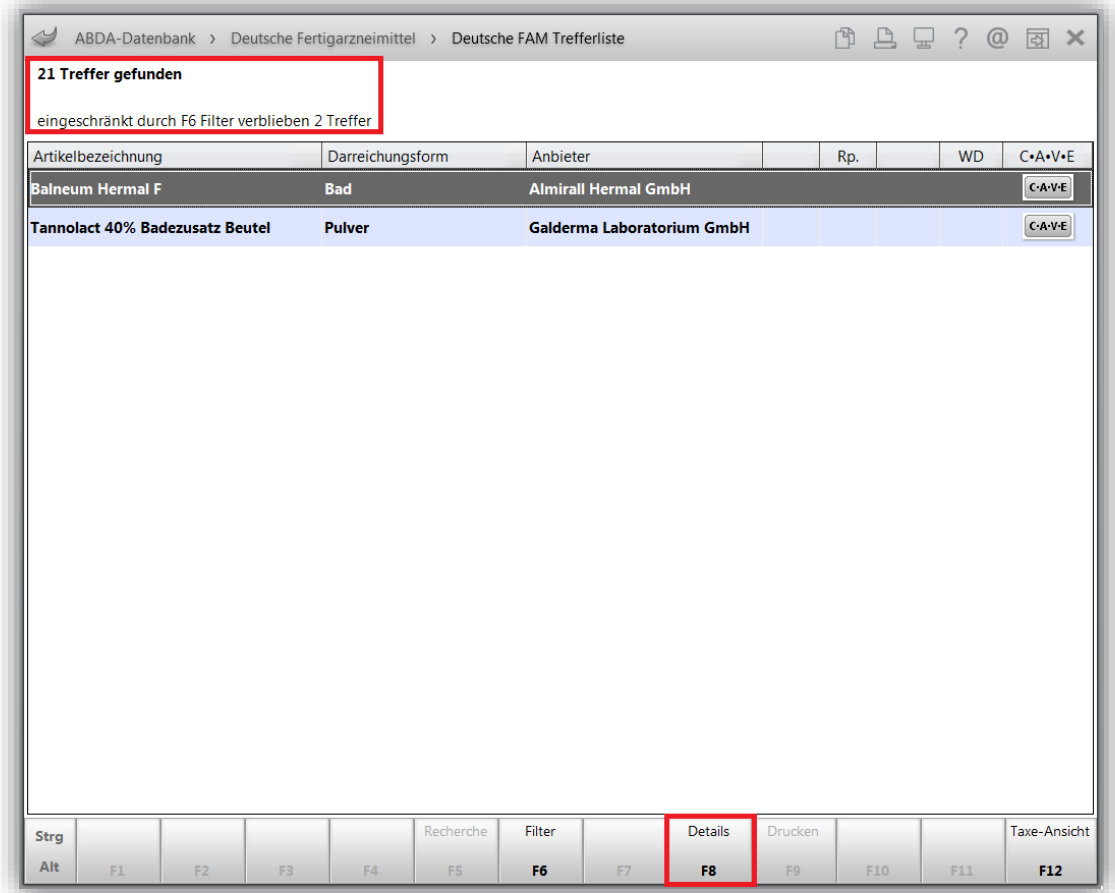